# Quick guide

## **VBR Series**

### www.microdetectors.com

MD Interface download area:

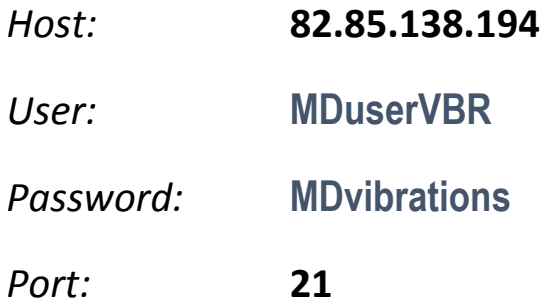

#### **USB – Serial RS485 Adapter**

To connect VBR sensor to a computer, it is possible to use any USB to Series converter, as for example **US-324 Brainboxes.**

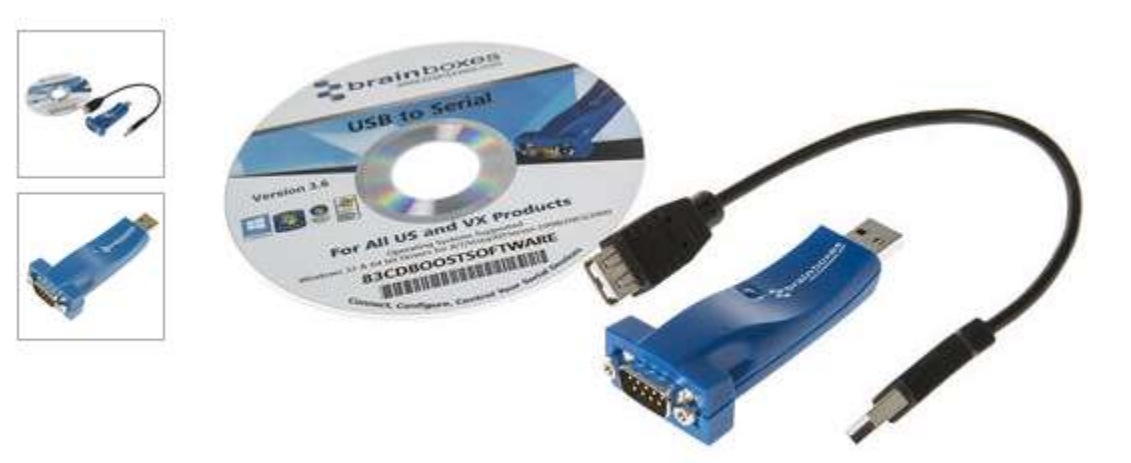

- Install the driver US-324
- Check if the device is correcly installed

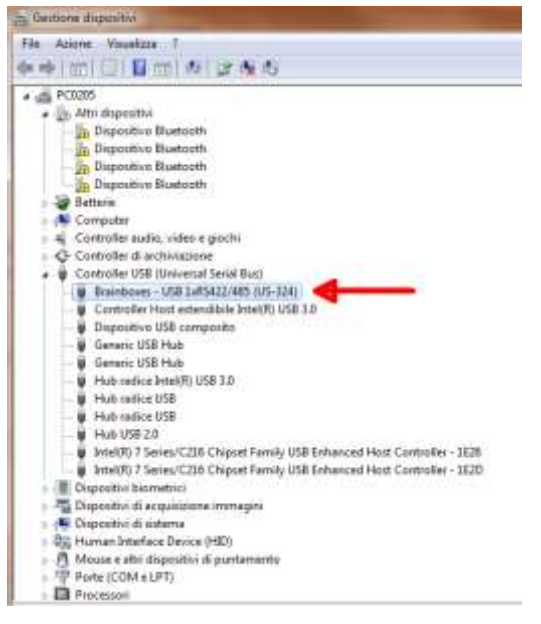

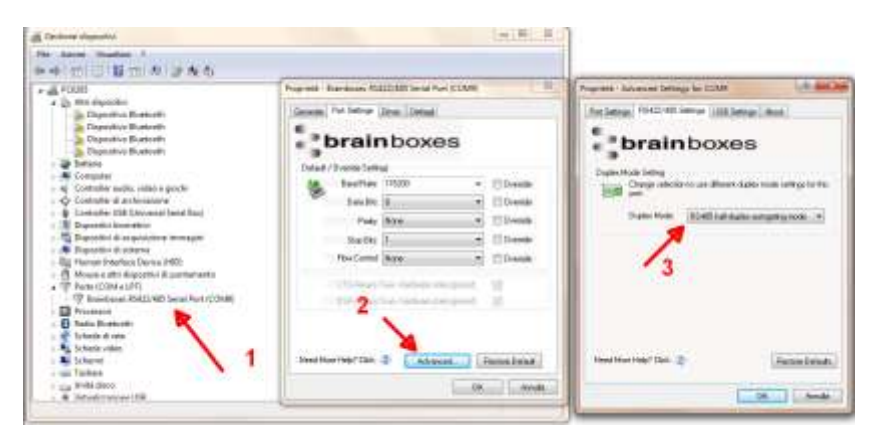

- (1) Select PORT (COM e LPT) /Brainboxes. With the mouse right button select Property
- (2) Advanced
- (3) RS-485

#### **Device choice**

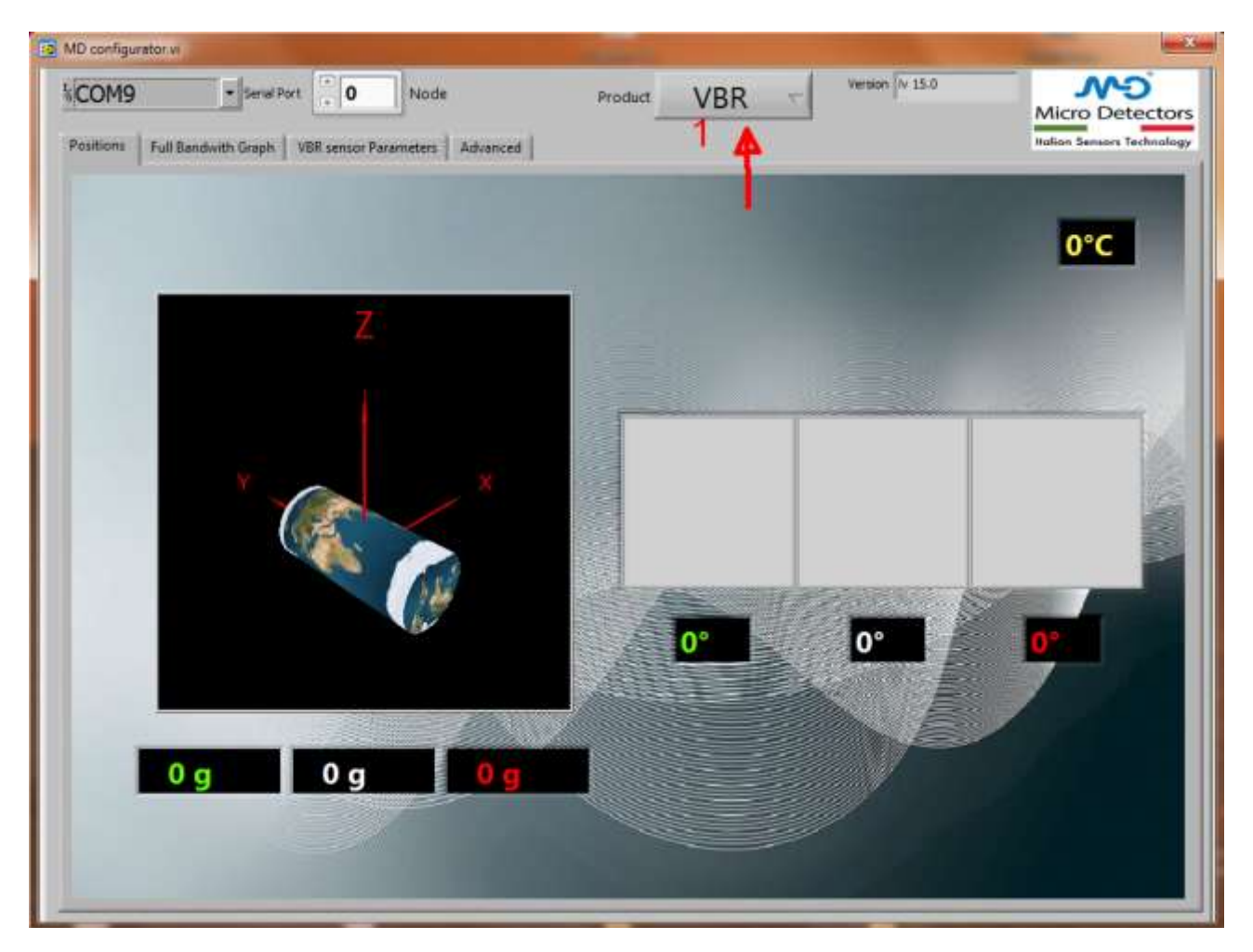

Select the device (Tab. 1) :

- $-VBR \rightarrow VBR$  series
- $\blacksquare$  **INC**  $\rightarrow$  INC Series (not included in this guide)

#### **Description:**

TAB 1: Information regarding inclination and 3D position.

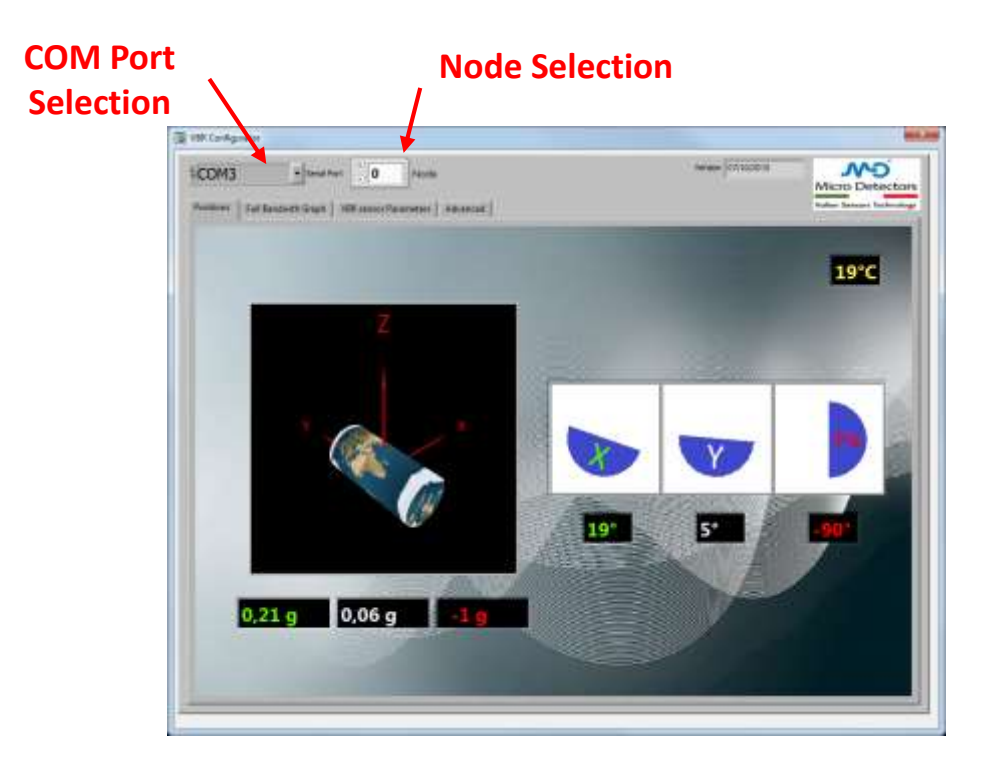

TAB 2: Information regarding the 3-axis acceleration and data post processing.

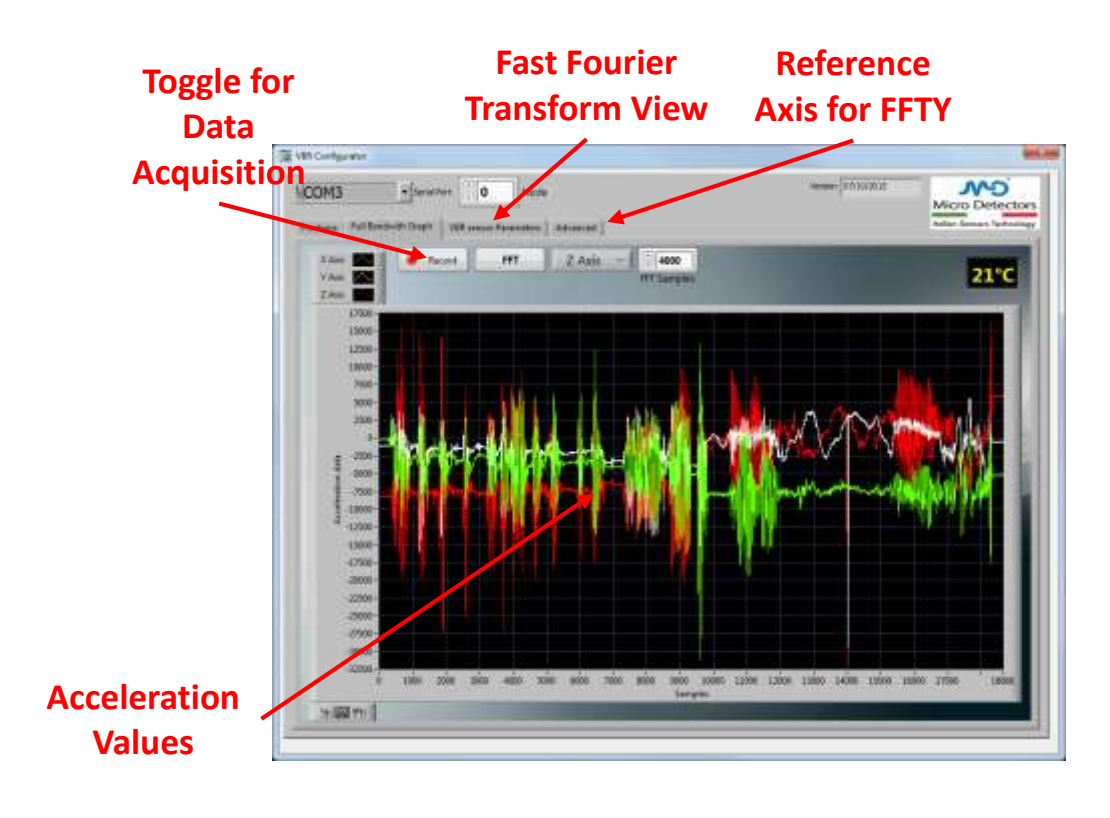

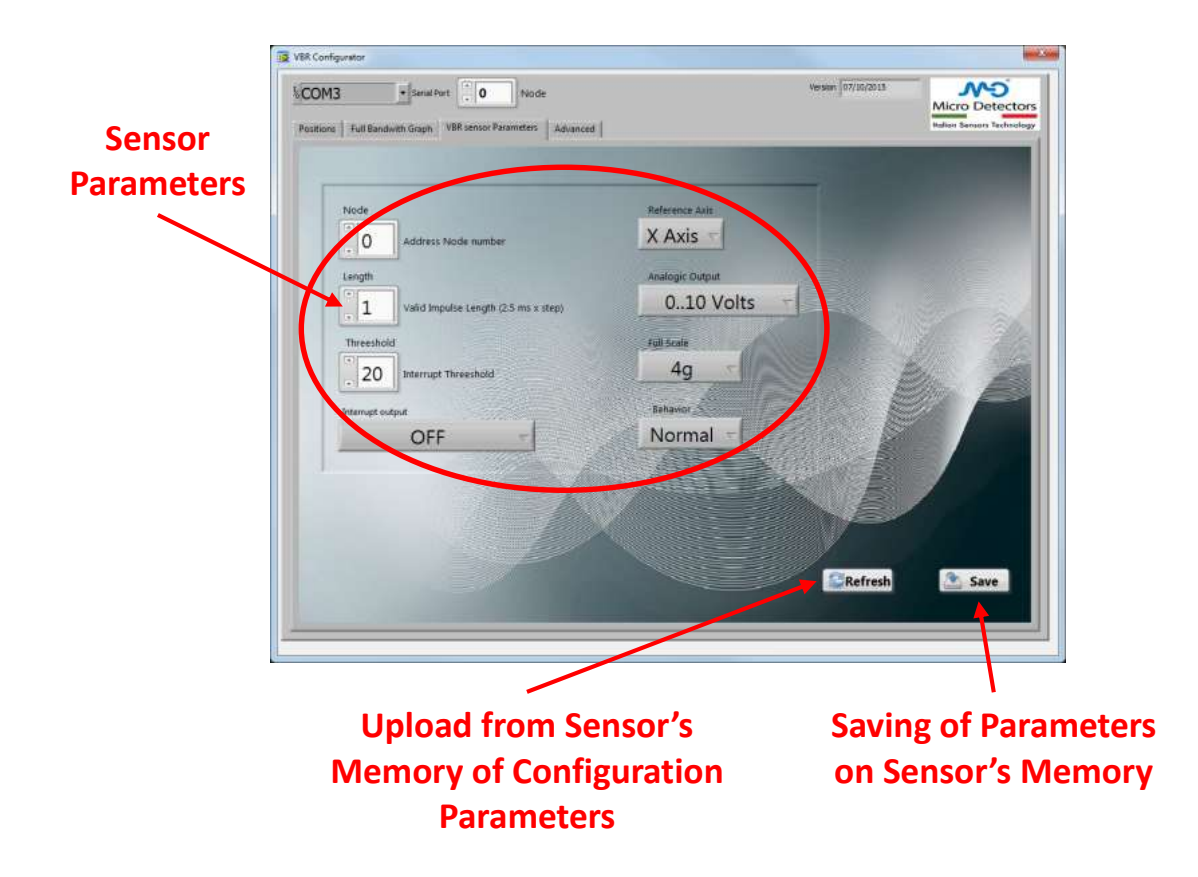

TAB 4: Direct command serial configuration.

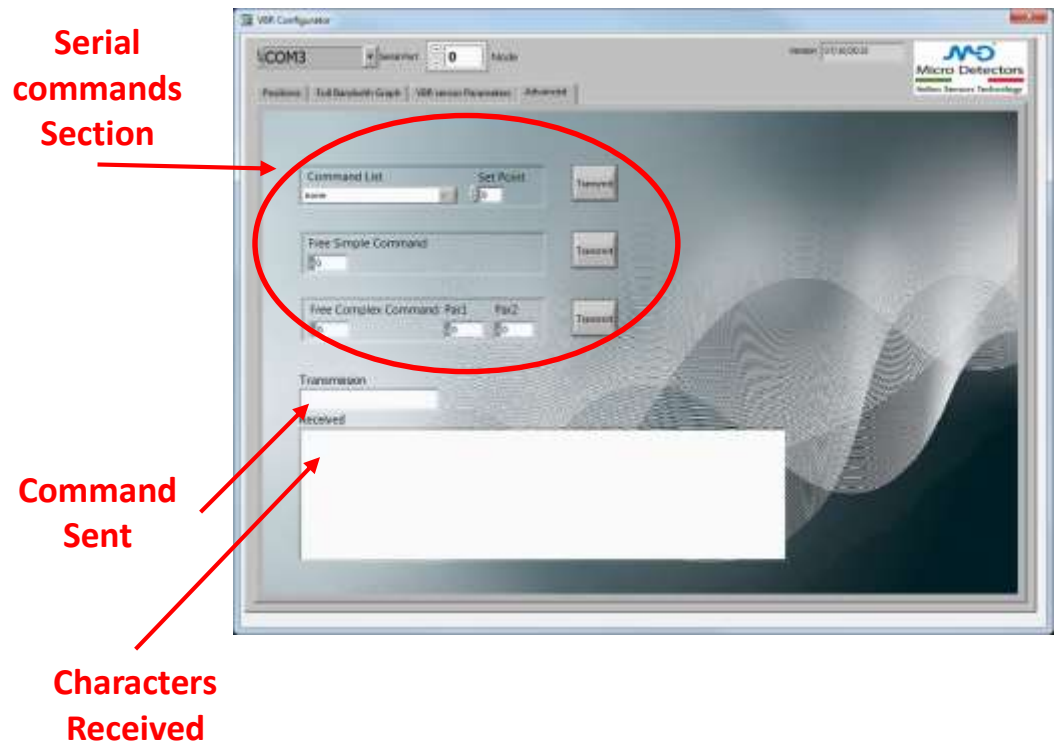

#### **Parameters configuration**

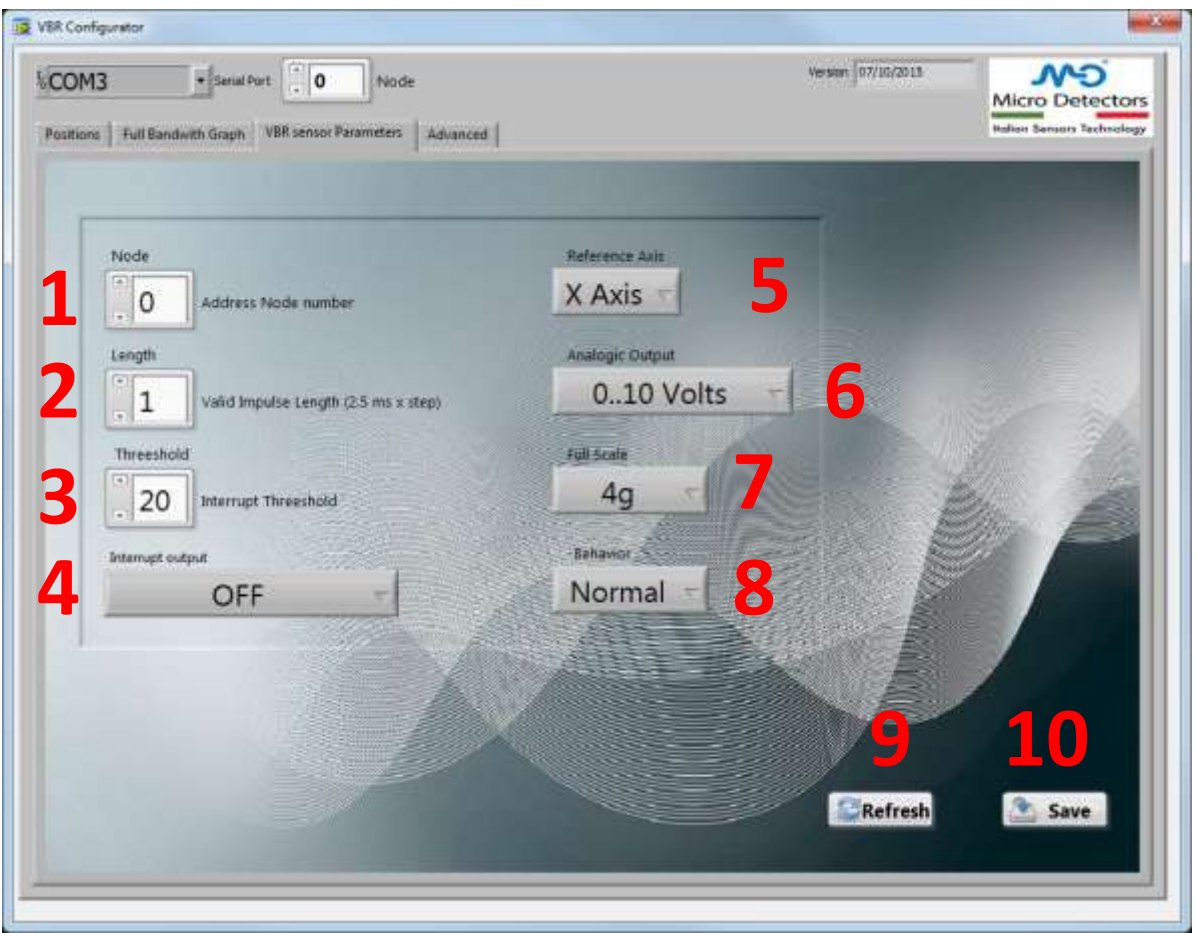

- 1) Sensor node number assignment (default = 0). In case of more sensors on the same bus, each sensor must have a different node number.
- 2) Minimum duration (in ms) of the acceleration that generate an alarm signal. 128 different levels can be selected with a step of 2,5ms.

*Es.*: for an alarm activated only if its duration is ≥ 30 msec it is necessary to set the threshold level to 12:

#### 30 msec / 2,5 msec = **12**

- 3) Minimum threshold (in mg) of the acceleration that generate an alarm signal. Since 4 different levels of full scale can be programmed (2g, 4g, 8g e 16g) and 128 levels can be selected, the resolution step is defined in the following way:
	- $2g \rightarrow 2000$ mg / 128 = **15,625** mg
	- $4g \rightarrow 4000 \text{mg} / 128 = 31,25 \text{ mg}$
	- $8g \rightarrow 8000$  mg / 128 = **62,5** mg
	- $16g$   $\rightarrow$   $16000mg / 128 = 125mg$

*Es* for an alarm activated only if the threshold is  $\geq 2g$  with a full scale of 4g:

2000 mg / (resolution @ 4g) = livello 2000 mg / 31,25mg = **64** *( decimal)*

NOTE: RED led is activated when an alarm is detected.

4) Define the alarm transmission mode:

- $\bullet$  OFF  $\rightarrow$  no output alarm. RED led is no but no alarm signal is transmitted on analogue output or BUSRS485
- $\bullet$  ON485  $\rightarrow$  alarm signal only on RS485
- $\bullet$  ON ANALOG  $\rightarrow$  alarm signal only on analogue output
- $ON485 + ANALOG \rightarrow$  alarm signal only on RS485 and on analogue output
- 5) Reference axes for the alarm
- 6) Analogue output configuration:
	- High impedance
	- Voltage analogue (0 … 5V or 0 … 10V)
	- Current analogue (4 …20mA, 0 … 20mA or 4 … 24m)
- 7) Full scale and resolution:
	-
	- $\begin{array}{ccc} \pm 2g & \rightarrow & 15,625 \text{ mg} \\ \pm 4g & \rightarrow & 31,25 \text{ mg} \end{array}$  $\begin{array}{r} \rightarrow \\ \rightarrow \\ 62.5 \text{ mg} \end{array}$
	- $\begin{array}{cccc}\n\cdot & \pm 8g & \rightarrow & 62,5 \text{ mg} \\
	\cdot & \pm 16g & \rightarrow & 125 \text{ mg}\n\end{array}$
	- $\pm 16g \rightarrow 125 \text{ mg}$
- 8) Analogue output mode:
	- NORMAL  $\rightarrow$  independently from the value of alarm transmission mode (point 4) the analogue output doesn't transmit an alarm signal, but just the values of the analogue output.
	- $\bullet$  TOGGLING  $\rightarrow$  every alarm switch the analogue output from the minimum/maximum level to the maximum/minimum level.
	- $\bullet$  IMPULSE  $\rightarrow$  every alarm switch the analogue output from minimum level to the maximum for at least 2,5ms.
- 9) Memory refresh
- 10) Configuration and parameterization saving.

#### **Curves**

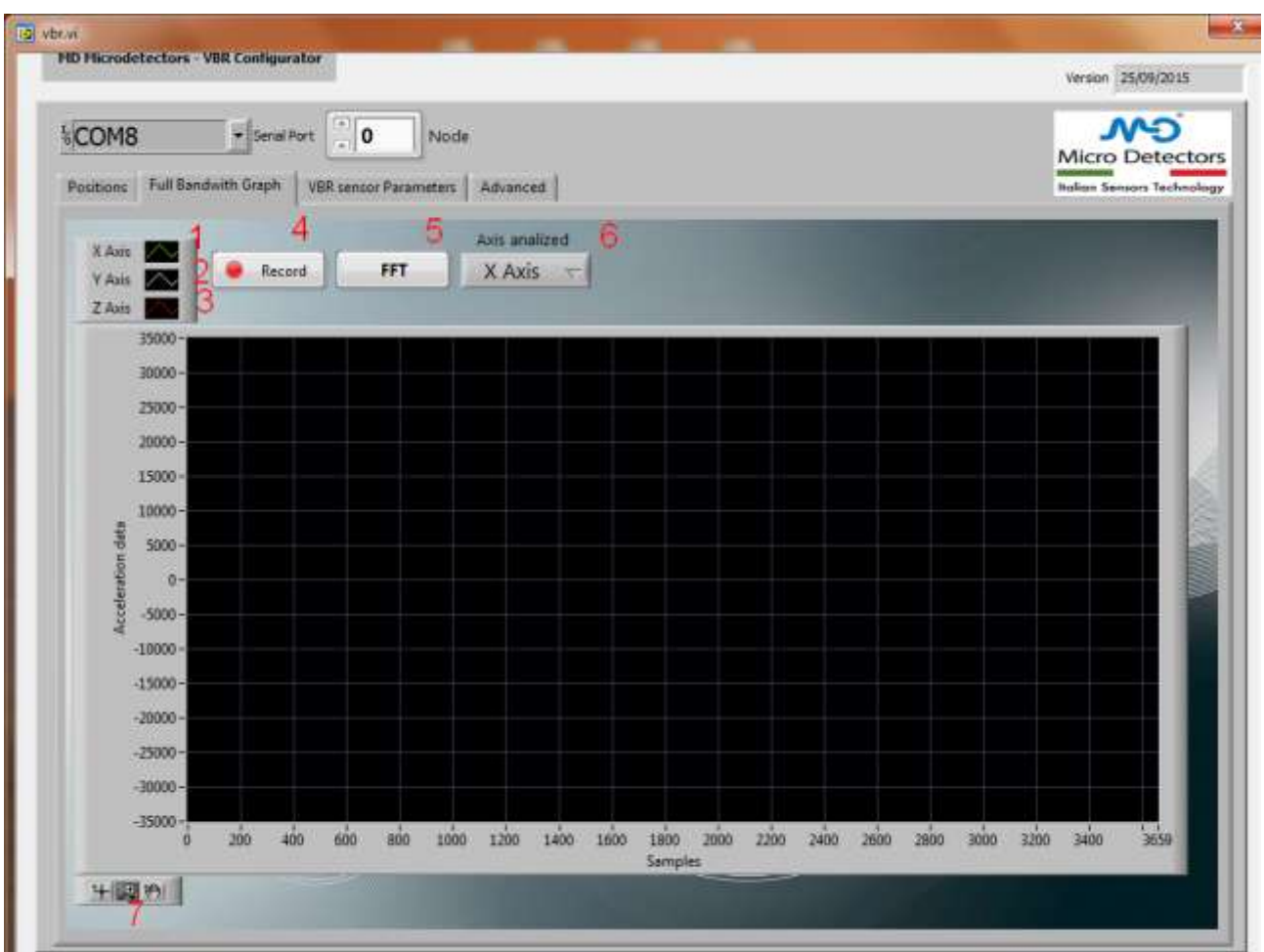

- 1) X axis selection
- 2) Y axis selection
- 3) Z axis selection

NOTE: click with the mouse on the symbol to select: color, visibility, …

- 4) Record of the data transmitted on BUS RS485
- 5) FFT mode (WARNING: only for indication, not to be used for analysis)
- 6) FFT curve axis
- 7) Curves management: window, …

To clear the curve, click on the curve with mouse right button and press "*Clear chart*" .

In this menu, it is possible also to select the download of the data in an EXCEL file: "Export" → "Export Data to Excel"